# PSORCHARD

## **Classification Program**

June 2022

**HTS codes Customs Brokers STAR USA PIS forms Submission of forms Record keeping in eSPS Contacts and Communication**

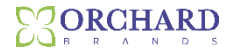

# **Harmonized Tariff Schedule "HTS"**

Harmonized Tariff Schedule codes are 10-digit codes used by the United States government to track the goods being imported into the country. Each code describes a particular type of product, allowing the government to charge different tariffs for different trade goods. This is a worldwide system for the first 6 digits, and country specific as it relates to the last 4 digits.

In the United States, HTS codes must be determined by a licensed broker who has been trained on the U.S. Customs method of identification. Only a licensed broker is legally allowed to make an entry with customs.

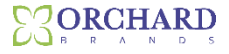

## **Customs Brokers**

US Customs feels the best process is to have separate entities in the entry process. One broker determining the HTS code and one broker making the entry. This creates a "check and balance" between two unrelated parties.

Orchard Brands works with two customs brokers for entry and has always been fortunate to have licensed customs brokers on staff to do the classification.

Previously Bluestem had three licensed customs brokers to do classifications for our two brokers who do entry.

Currently we have only one licensed customs broker. Orchard made the decision to out-source the additional classification work.

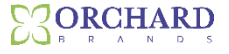

## **STAR USA**

Why outsource?

- Free up current resources to work on more strategic work
- Tap into additional expertise and resources a 3<sup>rd</sup> party can offer
- Less overhead and expense

Our 3rd Party is "/////////// Star USA

Star USA was founded 25 years ago to assist importers in all aspects of customs compliance. While we will use them for HTS assignment, STAR USA is also is a resource for:

- Regulatory issues
- Trade Programs
- Customs Law and Regulations
- Post Entry work
- Government Trade Policy

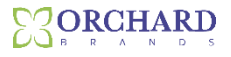

## **New Process- The PIS form**

We will no longer require any brand specific product information forms

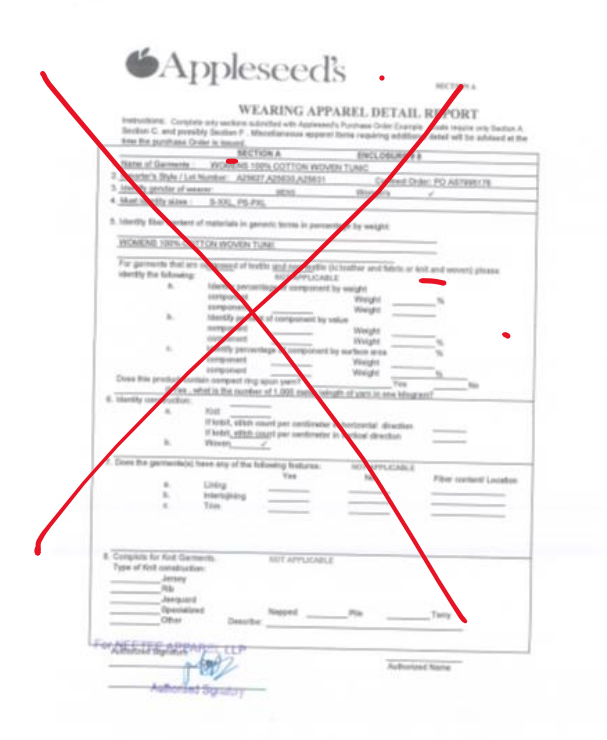

Instead, we will now require a Orchard Brand "PIS" (Product information sheet)

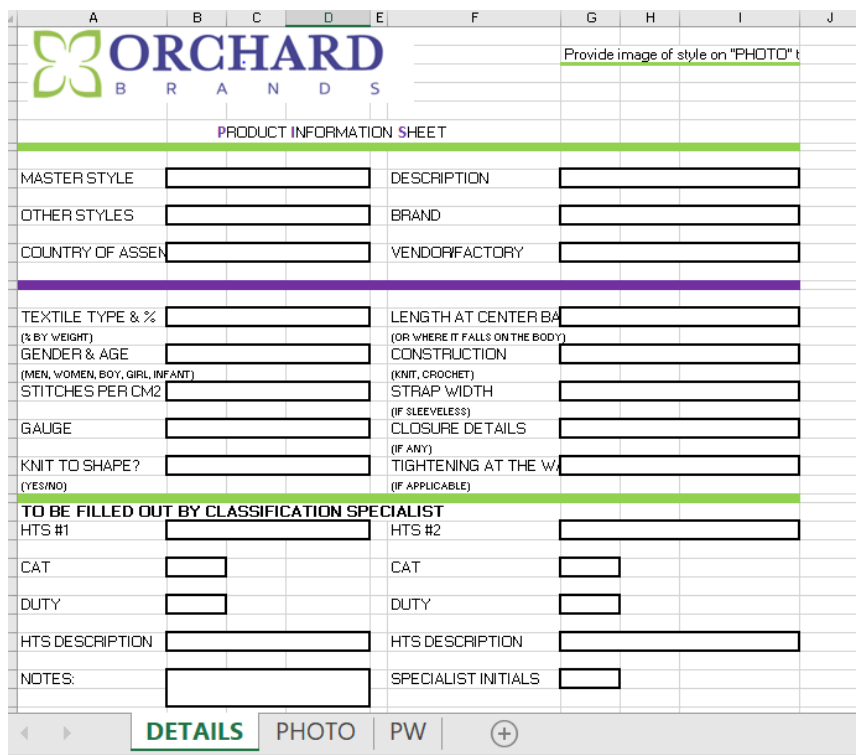

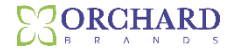

## **New Process- PIS forms**

Product areas for the PIS forms:

- ❑ Woven Tops
- ❑ Woven Bottoms
- ❑ Knit Tops and Sweaters
- ❑ Knit Bottoms
- ❑ Underwear
- ❑ Sleepwear
- ❑ Winterwear Accessories
- ❑ Footwear

#### ❑ Outerwear

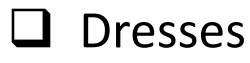

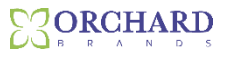

## **New Process- When to submit a PIS form?**

- All new styles- once confirmed with a style number
- Any re-list styles when there is a change in fabric or styling. Please indicate the change on the PIS form.

Don't send repeat styles, or development. If you have any questions on the classification or duty on these, please address these questions to Alan

[Alan.Woodruff@Bluestem.com](mailto:Alan.Woodruff@Bluestem.com)

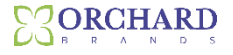

The PIS form:

- Contains all product specific features needed to classify a product
- There are "help" boxes attached to each entry field in case you are not clear on what is required in that entry:

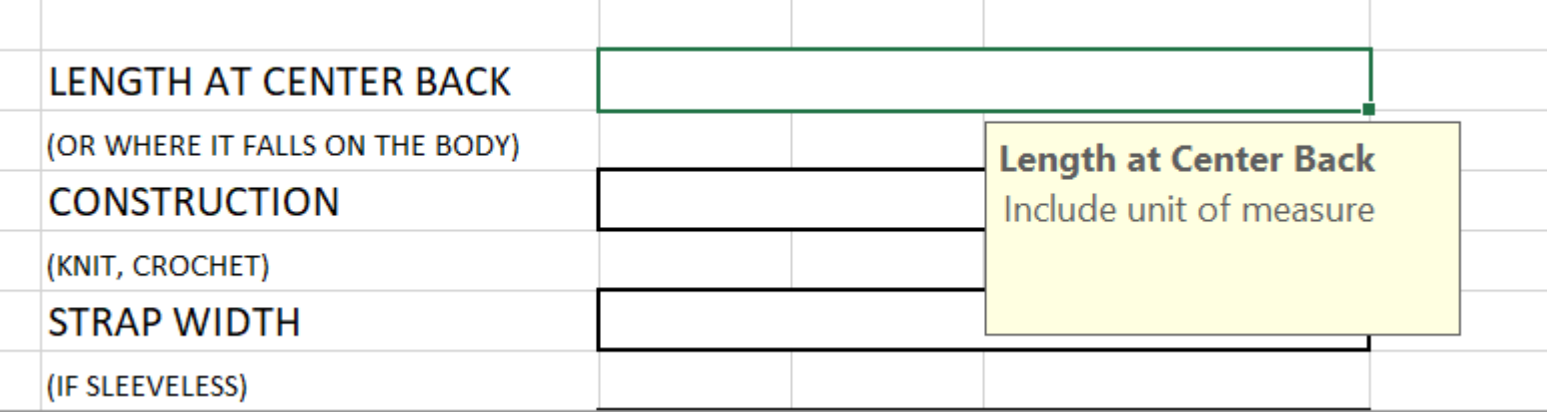

- The PIS may be filled out by anyone with knowledge of the product at the factory, vendor or agent.
- All fields must be filled out, if the box does not pertain to the product, please indicate "N/A" or "Not Applicable"

# **New Process- A filled in PIS form**

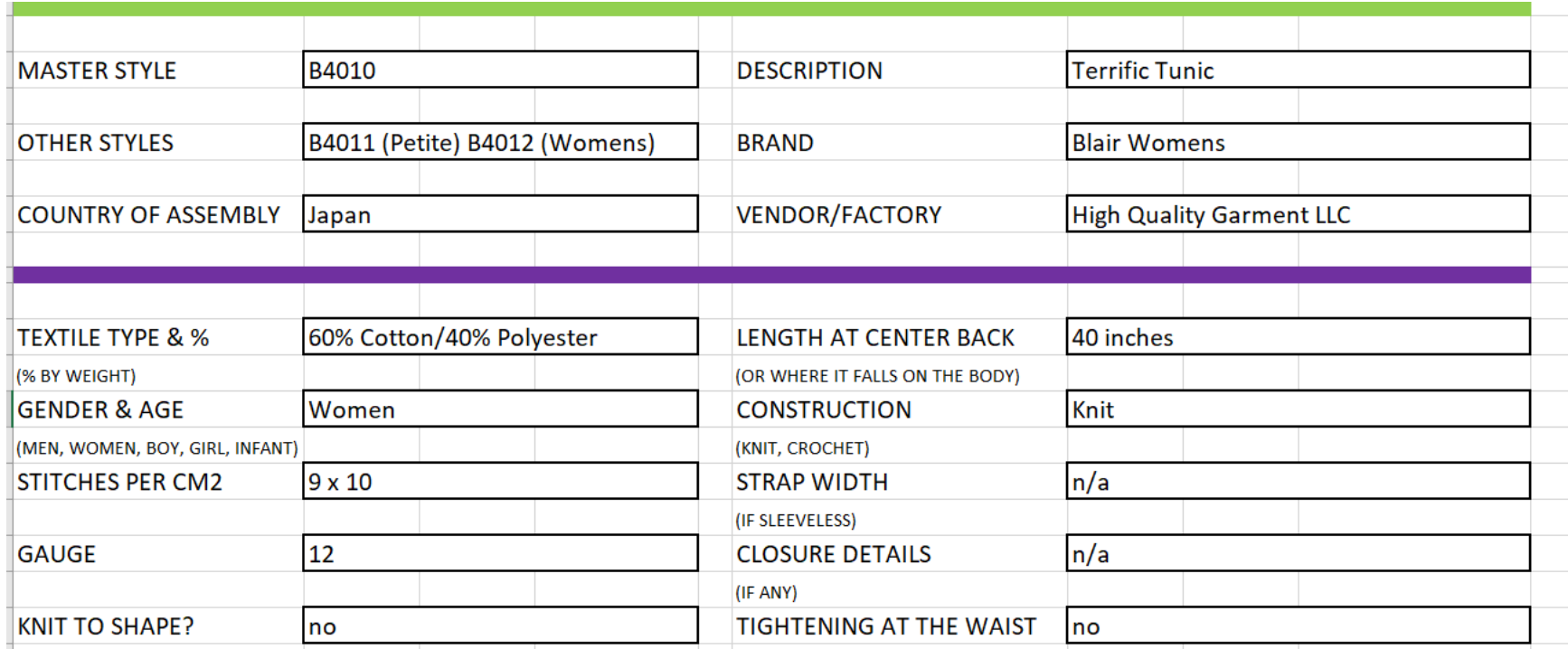

- All fields filled out
- English language
- Save file with this name format:

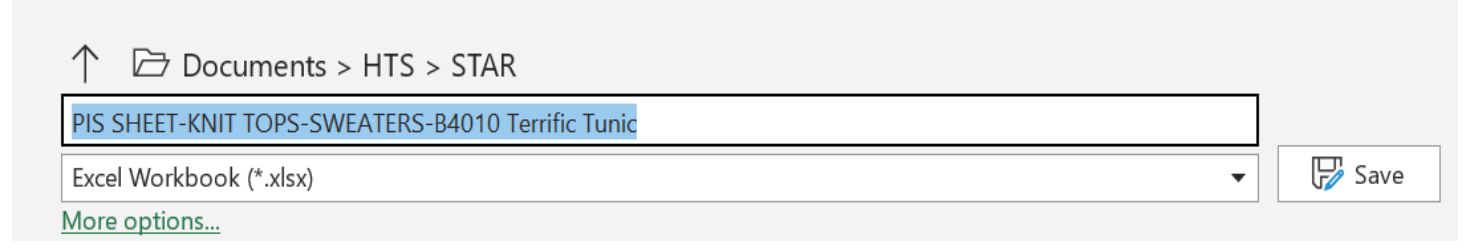

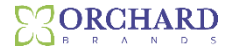

## **New Process- PIS submission**

## **PIS forms can be found:**

In our vendor manual:

[http://www.habandapparel.com/edi/spe](http://www.habandapparel.com/edi/spec_manual.html) c\_manual.html

#### Under "Direct Import Vendor and Shipment Information section:

**Direct Import Vendor and Shipment Information** 

- **. Global Sourcing Vendor Manual MASTER**
- Wire Transfer Form
- General Certificate of Conformity GCC
- NGC eSPS V14 Bluestem Vendor User Manual v5.4
- eSPS Training Update Tracking and Updating Samples
- Easy Reference Guide Carton Labels
- Easy Reference Guide Carton Listing Changes Examples
- . e-SPS Carton Listing-Labels Packaging Information Request Apparel
- e-SPS Carton Listing-Labels Packaging Information Request Non Apparel

## **PIS forms are to be submitted:**

### https://starusa.app.box.com/f/c0619 470ea5c4f0ca3110ac5a6b6ec9a

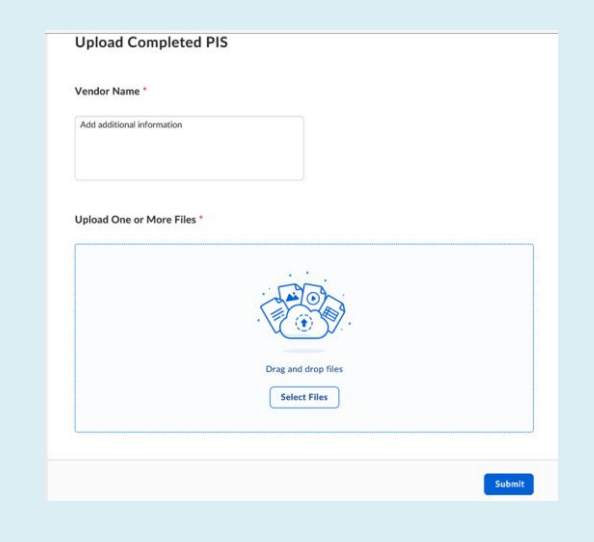

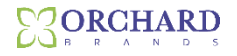

## **New Process- Submitting the PIS**

#### 1. **Go to:** https://starusa.app.box.com/f/c0619470ea5c4f0ca3110ac5a6b6ec9a

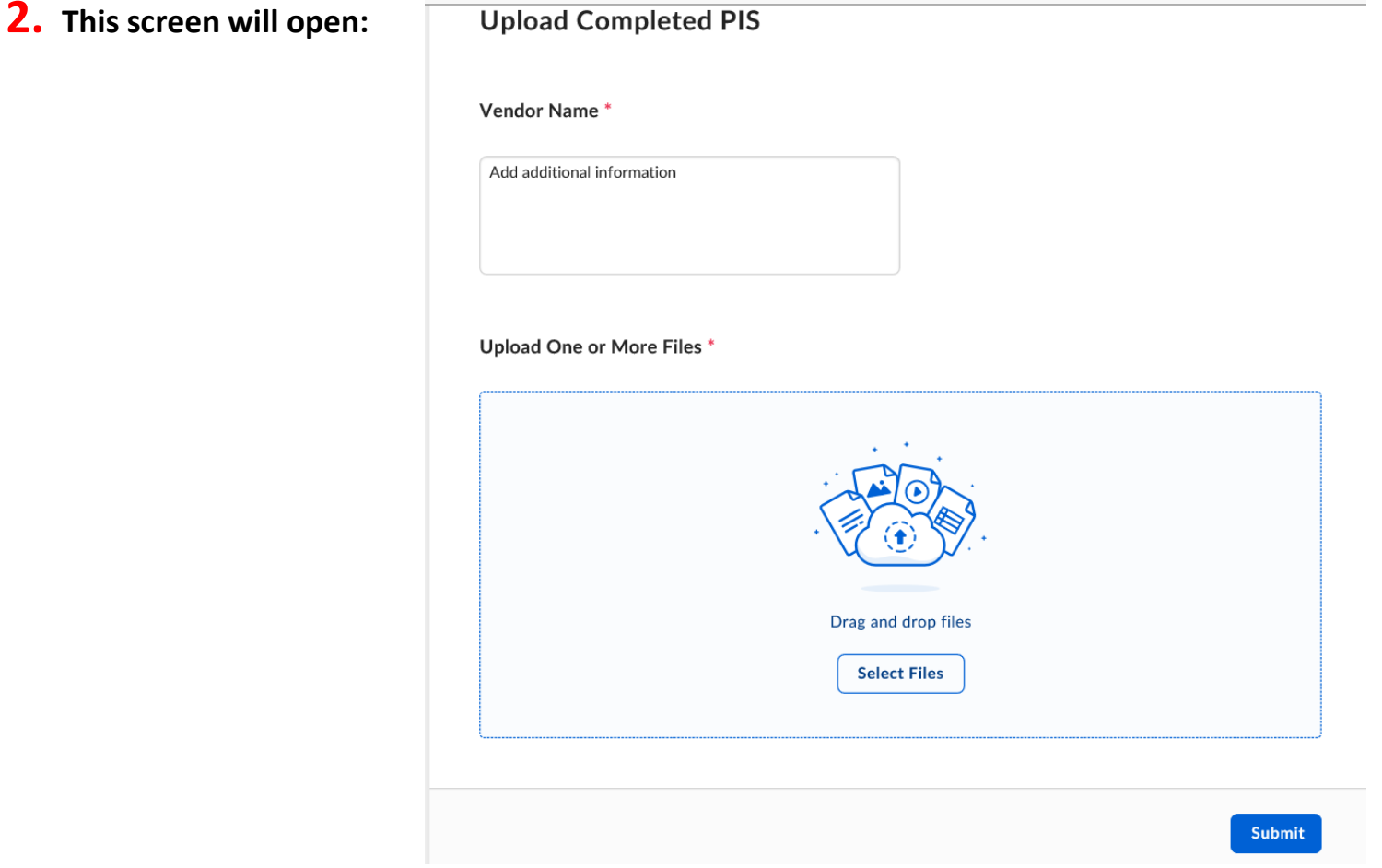

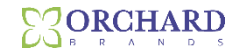

# **New Process-Submitting the PIS**

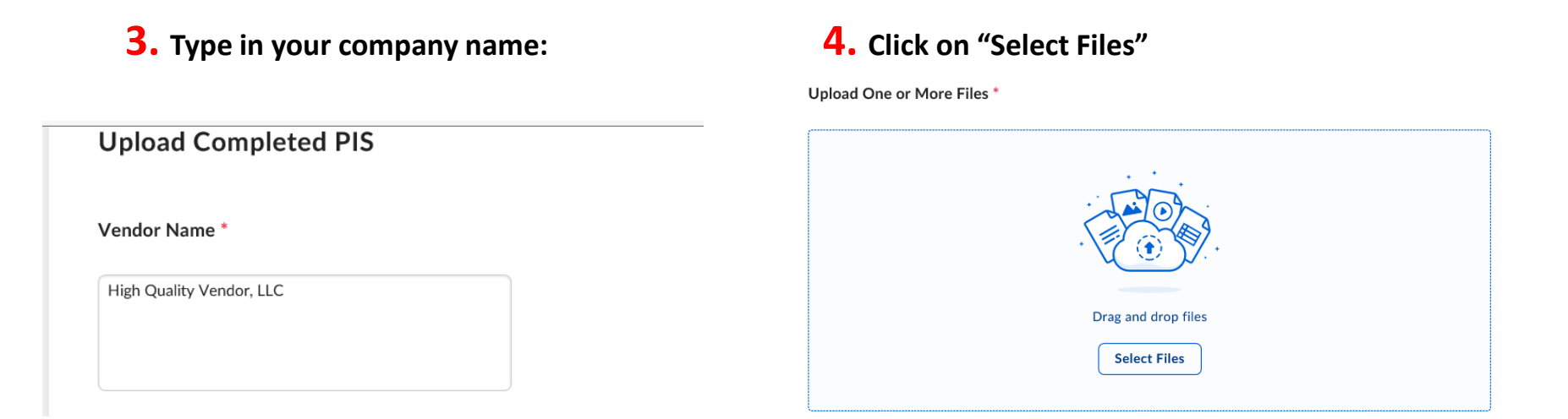

#### **5. Pull in the PIS forms you want to submit**

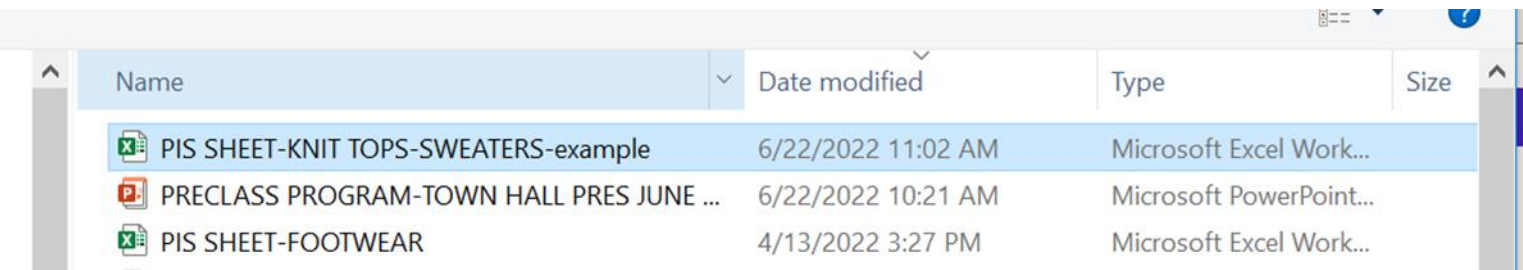

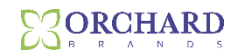

## **New Process- Submitting the PIS**

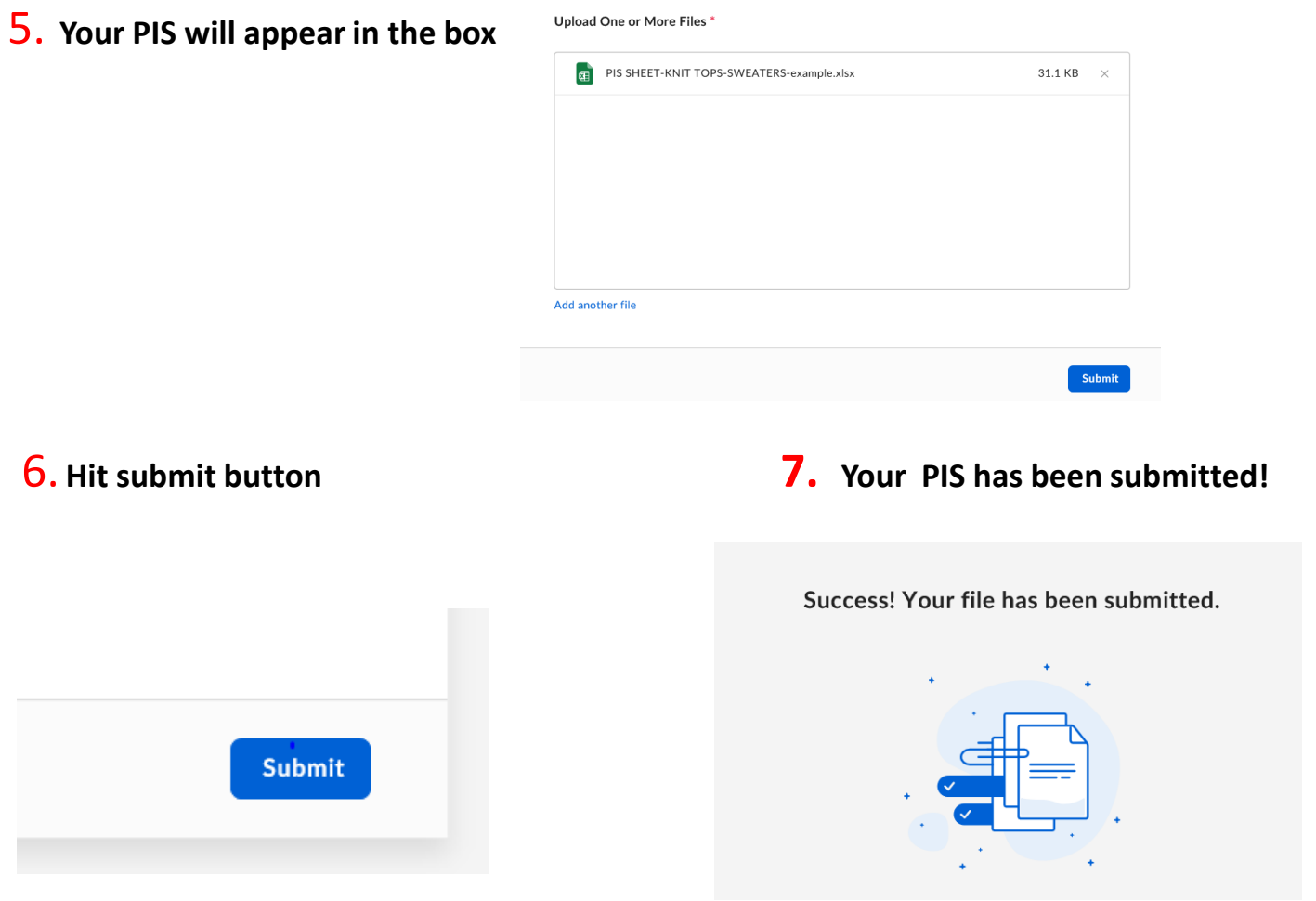

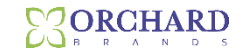

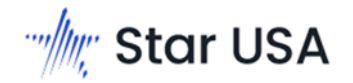

Will enter assigned HTS number, Quota Category, duty and commercial invoice description into eSPS

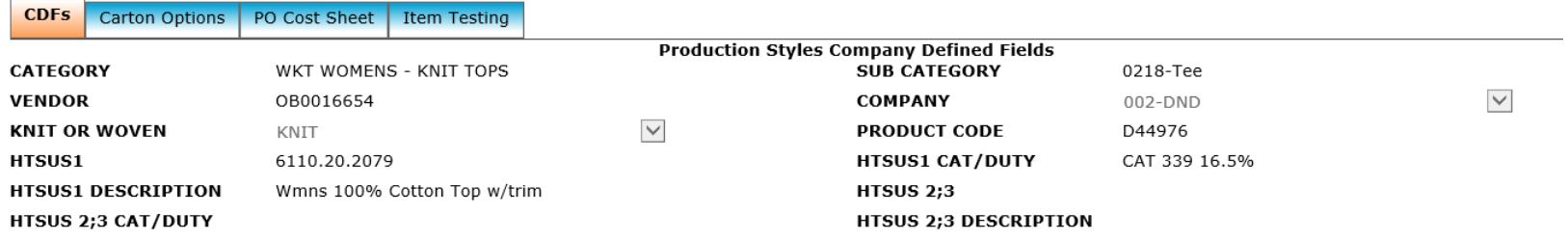

And the completed PIS will be attached in eSPS

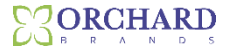

## **Communication for Classification**

All Communication will continue to go to Alan Woodruff Alan.Woodruff@bluestem.com

Including:

- 1) Issues downloading PIS forms
- 2) Questions on correct PIS form to use
- 3) Clarity of requested information on PIS form
- 4) Issue uploading completed PIS form
- 5) Status on submitted PIS form
- 6) Any general inquiries on correct classification and duty

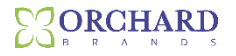